## **[Struktura podległościowa](https://pomoc.comarch.pl/altum/documentation/struktura-podleglosciowa/)**

Struktura podległościowa pozwala na zdefiniowanie hierarchii między pracownikami oraz jednostkami w firmie, na podstawie której nadawane są uprawnienia związane z funkcjami CRM. Drzewo struktury dostępne jest z poziomu Ko*nfiguracja -> Struktura firmy -> Struktura podległościowa*.

W sytuacji, gdy nie zostanie ona zdefiniowana, dla operatora widoczne będą jedynie obiekty CRM związane z pracownikiem, na którego użytkownik jest zalogowany. Nie będą widoczne działania, zadania, terminarz, osoby kontaktowe oraz firmy innych pracowników.

Strukturę buduje się poprzez dodawanie nowych jednostek (centrów) oraz do nich zdefiniowanych w systemie pracowników. Pod przyciskiem [**Dodaj**] dostępne są opcje:

- **Dodaj jednostkę**
- **Dodaj pracownika**

[**Pokaż podwładnych**] – przycisk aktywny, gdy na drzewie struktury zaznaczony jest Kierownik. Po jego wybraniu prezentowana jest lista pracowników przypisanych do jego jednostki (centrum).

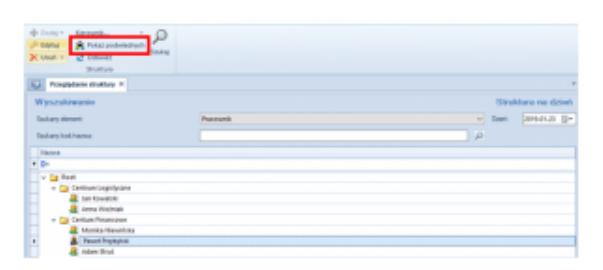

Struktura podległościowa